# **Template:FMB CAN line connection**

Easy steps to connect FMB1YX CAN line to the vehicle directly and following contactless CAN connectors:

- [SIMPLE-CAN](http://wiki.teltonika-gps.com/view/SIMPLE-CAN)
- [MINI-CAN](http://wiki.teltonika-gps.com/view/MINI-CAN)

 $\Box$ 

# **Contents**

- [1](#page--1-0) [Installing FMB1YX device](#page--1-0)
	- [1.1](#page--1-0) [Tools needed for installation](#page--1-0)
	- [1.2](#page--1-0) [Installation steps](#page--1-0)
	- [1.3](#Installing_FMB1YX_.2B_SIMPLE-CAN_.2F_MINI-CAN) [Installing FMB1YX + SIMPLE-CAN / MINI-CAN](#Installing_FMB1YX_.2B_SIMPLE-CAN_.2F_MINI-CAN)
		- [1.3.1](#page--1-0) [Tools needed for installation](#page--1-0)
		- [1.3.2](#page--1-0) [Installation steps](#page--1-0)
- [2](#page--1-0) [FMB1YX Configuration](#page--1-0)
	- [2.1](#page--1-0) [FMB1YX program number selection](#page--1-0)
		- [2.1.1](#page--1-0) [Entering via SMS command](#page--1-0)
		- [2.1.2](#page--1-0) [Entering via Teltonika Configurator](#page--1-0)
	- [2.2](#page--1-0) [FMB1YX CAN Adapter parameters configuration](#page--1-0)
		- [2.2.1](#page--1-0) [Teltonika Configurator](#page--1-0)
			- [2.2.1.1](#Send_data_with_0.2C_if_ignition_is_off) [Send data with 0, if ignition is off](#Send_data_with_0.2C_if_ignition_is_off)
		- [2.2.2](#page--1-0) [SMS Configuration](#page--1-0)
			- [2.2.2.1](#SMS.2FGPRS_Commands) [SMS/GPRS Commands](#SMS.2FGPRS_Commands)

# **Installing FMB1YX device**

### **Tools needed for installation**

- Wiring scheme by CAN adapter and *"Supported vehicle list"*:
	- [LV-CAN200](https://wiki.teltonika-gps.com/wikibase/images/a/a2/LVCAN200_list_2021_05_06_en.pdf)
	- [ALL-CAN300](https://wiki.teltonika-gps.com/wikibase/images/b/b3/ALLCAN300_list_2021_05_06_en.pdf)

**Note:** to get current wiring scheme or if on the *"Supported vehicle list"* you do not find your vehicle, please contact Teltonika Sales Representative and provide information about **vehicle manufacturer**, **model** and **year**.

- FMB1YX device
- Pliers
- Ouick splice connectors (If vehicle CAN bus wires are very thin CAN adapter wires should be connected directly)
- Plastic pry tool
- Zip ties

### **Installation steps**

- 1. Be ready with a vehicle **connection scheme** that you have received from a Teltonika Sales Representative.
- 2. **Check the scheme** for the current vehicle connection. Look for connectors matching **PINs numbers** and colors (can be different) according to connection scheme.
- 3. Connect FMB1YX **CAN wires (CAN L, CAN H)** as specified in connection scheme.

**Do not swap CAN L and CAN H lines. Not all FMB1YX wires may be used in vehicle.**<br>Not all FMB1YX wires may be used in vehicle.

4. Connect FMB1YX **positive** and **ground** wires to the vehicle power supply lines.

**Do not swap power supply lines. Make sure that voltage does not exceed 30V.**

- 5. Switch vehicle **ignition to ACC** position. FMB1YX **CAN status LED** on the side should start **blinking**.
- 6. Configure FMB1YX to read CAN bus data or control vehicle by setting its **program number** [CAN Adapter configuration](http://wiki.teltonika-gps.com/index.php?title=FMB1YX_CAN_adapters&action=edit&redlink=1)

 $\pmb{\times}$ 

**When FMB1YX device turns on sleep mode, CAN chip is turned off till device turns off sleep mode.**

### **Installing FMB1YX + SIMPLE-CAN / MINI-CAN**

### **Tools needed for installation**

- Connection scheme by CAN adapter:
	- [LV-CAN200](https://wiki.teltonika-gps.com/wikibase/images/d/d8/LVCAN200_list_2020_03_03Teltonika.pdf)
	- [ALL-CAN300](https://wiki.teltonika-gps.com/wikibase/images/5/5e/ALL-CAN300_list_2020_03_03Teltonika.pdf)

**Note:** if on the *"Supported vehicle list"* you do not find your vehicle, please contact Teltonika Sales Representative and provide information about **vehicle manufacturer**, **model** and **year**.

- [SIMPLE-CAN](http://wiki.teltonika-gps.com/view/SIMPLE-CAN) / [MINI-CAN](http://wiki.teltonika-gps.com/view/MINI-CAN) (Used for contactless connection. If **two CAN lines** need to be connected, **two SIMPLE-CAN's / MINI-CAN's** must be used.)
- FMB1YX device
- Pliers
- Quick splice connectors (If vehicle CAN bus wires are very thin CAN adapter wires should be

connected directly)

- Plastic pry tool
- Zip ties

### **Installation steps**

1. Connect the appropriate CAN bus pair of wires between FMB1YX and [SIMPLE-CAN](http://wiki.teltonika-gps.com/view/SIMPLE-CAN) / [MINI-](http://wiki.teltonika-gps.com/view/MINI-CAN)[CAN:](http://wiki.teltonika-gps.com/view/MINI-CAN)

If **CAN1 line** need to be connected as specified in connection scheme:

- 1. Connect FMB1YX **CAN1 L** to **CAN L** of [SIMPLE-CAN](http://wiki.teltonika-gps.com/view/SIMPLE-CAN) / [MINI-CAN.](http://wiki.teltonika-gps.com/view/MINI-CAN)
- 2. Connect FMB1YX **CAN1 H** to **CAN H** of [SIMPLE-CAN](http://wiki.teltonika-gps.com/view/SIMPLE-CAN) / [MINI-CAN](http://wiki.teltonika-gps.com/view/MINI-CAN).

If **CAN2 line** need to be connected as specified in the connection scheme:

- 1. Connect FMB1YX **CAN2 L** to **CAN L** of [SIMPLE-CAN](http://wiki.teltonika-gps.com/view/SIMPLE-CAN) / [MINI-CAN.](http://wiki.teltonika-gps.com/view/MINI-CAN)
- 2. Connect FMB1YX **CAN2 H** to **CAN H** of [SIMPLE-CAN](http://wiki.teltonika-gps.com/view/SIMPLE-CAN) / [MINI-CAN](http://wiki.teltonika-gps.com/view/MINI-CAN).

**Do not swap CAN L and CAN H lines. Not all CAN adapter wires may be used in vehicle.**

2. Fasten [SIMPLE-CAN](http://wiki.teltonika-gps.com/view/SIMPLE-CAN) / [MINI-CAN](http://wiki.teltonika-gps.com/view/MINI-CAN) **between vehicle CAN bus wires** according to the connection scheme. **It doeasn't matter which wire is on which side.**

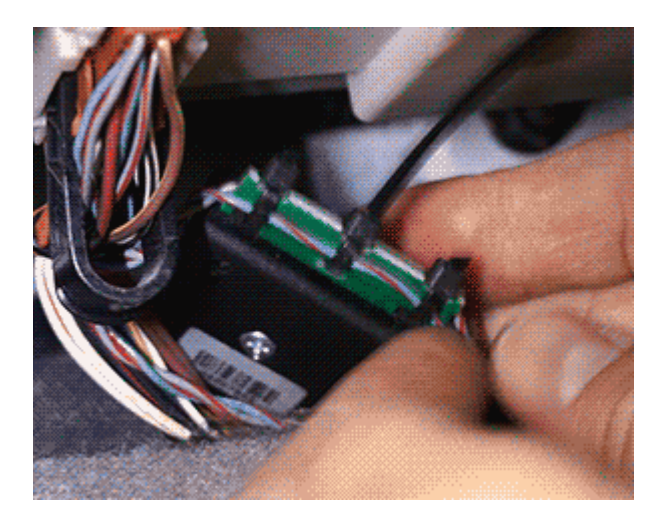

3. Connect FMB1YX **positive** and **ground** wires to the vehicle power supply lines or near FMB1YX power wires.

**Do not swap power supply lines. Make sure that voltage does not exceed 30V.**

- 4. Switch vehicle **ignition to ACC** position.
- 5. [SIMPLE-CAN](http://wiki.teltonika-gps.com/view/SIMPLE-CAN) / [MINI-CAN](http://wiki.teltonika-gps.com/view/MINI-CAN) **LED will shine continously** so device awaits for **calibration**.

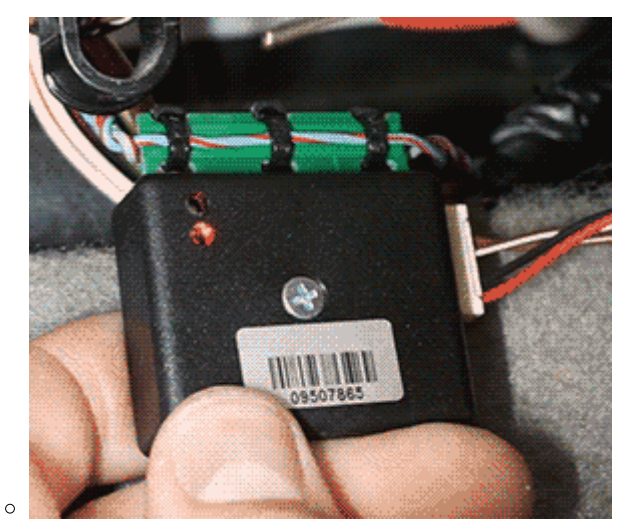

**Press the switch shortly** and wait for the LED to start blinking **every one second**.

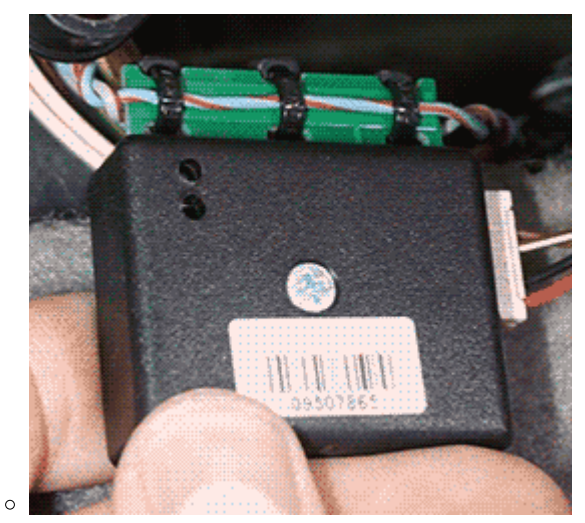

Automatic calibration process takes up to 10 seconds depending on the vehicle model. Device is calibrated properly then the LED is blinking **every 2 seconds**.

**If after calibration process LED shines continuously, it means that device is not calibrated yet, CAN-BUS transmission has failed or ignition during calibration was not ON.**

6. Configure FMB1YX to read CAN bus data by setting its **program number** - [CAN Adapter](http://wiki.teltonika-gps.com/index.php?title=FMB1YX_CAN_adapters&action=edit&redlink=1) [configuration](http://wiki.teltonika-gps.com/index.php?title=FMB1YX_CAN_adapters&action=edit&redlink=1)

# **FMB1YX Configuration**

# **FMB1YX program number selection**

FMB1YX must be set to program number which depends on the vehicle model. **Needed program number is always written on CAN Adapter mounting scheme.** In order to be able to enter program number in adapter **Software date of CAN adapter must be newer than connection scheme date**. CAN adapter Software date can be checked:

- Via [Teltonika Configurator→Status→CAN Adapter](http://wiki.teltonika-gps.com/index.php?title=FMB1YX_Status_info&action=edit&redlink=1)
- Via SMS command - [lvcangetinfo](http://wiki.teltonika-gps.com/view/FMB_lvcangetinfo)

### **Entering via SMS command**

Required conditions:

FMB1YX properly connected to vehicle

FMB1YX program number can be set remotely, using SMS command. Send following **SMS command** to FMB1YX device:

- If you have set SMS login and password: login pass lvcansetprog X
- If SMS login and password are not set leave two spaces before command: lvcansetprog X

Command example: lvcansetprog 11434 SMS response: LVCAN ProgNum: 11434

If during SMS command FMB1YX was in following Sleep mode:

- [GPS Sleep](http://wiki.teltonika-gps.com/index.php?title=FMB1YX_Sleep_modes&action=edit&redlink=1)  Program No. will be set immediately.
- [Deep Sleep](http://wiki.teltonika-gps.com/index.php?title=FMB1YX_Sleep_modes&action=edit&redlink=1)  Program No. will be set after device wake up.
- [Online Deep Sleep](http://wiki.teltonika-gps.com/index.php?title=FMB1YX_Sleep_modes&action=edit&redlink=1)  Program No. will be set immediately.
- [Ultra Deep Sleep](http://wiki.teltonika-gps.com/index.php?title=FMB1YX_Sleep_modes&action=edit&redlink=1)  Program No. will be set after device wake up.

### **Entering via Teltonika Configurator**

Required conditions:

FMB1YX properly connected to vehicle

FMB1YX program number can be set via **[Teltonika Configurator](http://wiki.teltonika-gps.com/view/Teltonika_Configurator) → (1) CAN Adapter → (2) Program Number**. When program number is entered press **[xefter**] (3) Save to device button that saves the entered program number into FMB1YX.

 $\pmb{\times}$ 

## **FMB1YX CAN Adapter parameters configuration**

### **Teltonika Configurator**

CAN Adapter configuration can be performed using [Teltonika Configurator](http://wiki.teltonika-gps.com/view/Teltonika_Configurator) via **Micro-USB cable** or **Blue-tooth connection** when CAN Adapter is connected to the vehicle.

When FMB1YX is connected to the CAN Adapter, user can see all information that is received from the vehicle in [Teltonika Configurator](http://wiki.teltonika-gps.com/view/Teltonika_Configurator) **→ Status → CAN Adapter** tab or [Teltonika Configurator](http://wiki.teltonika-gps.com/view/Teltonika_Configurator) **→ CAN Adapter** section. In **Status → CAN Adapter** tab you can see information about CAN adapter and its readable parameters. In **CAN Adapter** section you can configure CAN Adapter and see incoming CAN bus data highlighted by **green** background color. Incoming data in both sections is automatically refreshed every 5 seconds. CAN bus data which should be readable from your vehicle is provided in "CAN Adapter supported vehicles list", which you can get from Teltonika Sales Representative.

The CAN Adapter I/O element can be configured like any other I/O element in [Teltonika](http://wiki.teltonika-gps.com/view/Teltonika_Configurator) [Configurator](http://wiki.teltonika-gps.com/view/Teltonika_Configurator). All information about I/O element parameters description is in section [I/O settings.](http://wiki.teltonika-gps.com/view/FMB1YX_I/O_settings)

 $\pmb{\times}$ 

When using offline configuration method user can select which CAN data (according to vehicle) will be sent directly to the server without connection to adapter.

#### **Send data with 0, if ignition is off**

Depending on CAN Adapter I/O parameters and ignition status, FMB1YX can send locked (last known) CAN Adapter I/O and active (real time) parameters values or reset values to 0. When ignition is off, CAN Adapter I/O parameters values sent to server are:

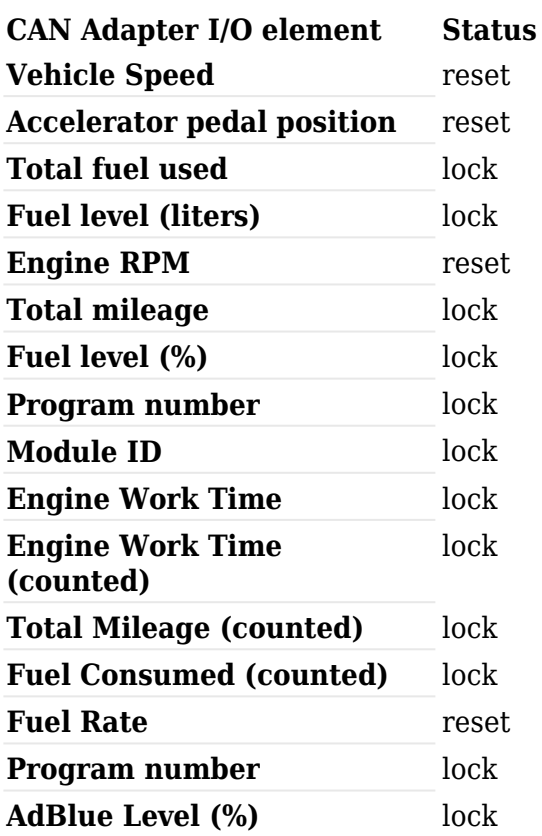

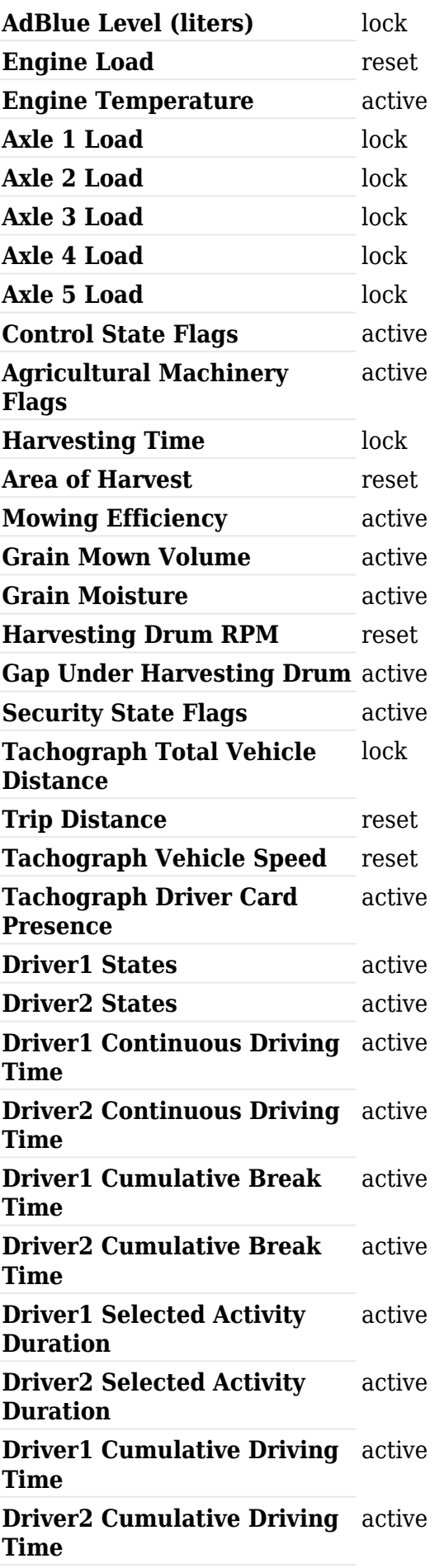

All FMB1YX IO elements can be configured remotely via SMS commands.

#### **SMS/GPRS Commands**

FMB1YX have several dedicated SMS/GPRS commands. SMS command structure:

<SMS login><space><SMS password><space><command><space><value>

SMS command **lycangetinfo** example:

- If you have set SMS login and password: login pass lycangetinfo
- If SMS login and password are not set leave two spaces before command: a lvcangetinfo

GPRS commands require [Codec 12](http://wiki.teltonika-gps.com/view/Codec#Codec_12) protocol.

For more SMS commands please see [SMS/GPRS command list](http://wiki.teltonika-gps.com/view/FMB_SMS/GPRS_Commands)

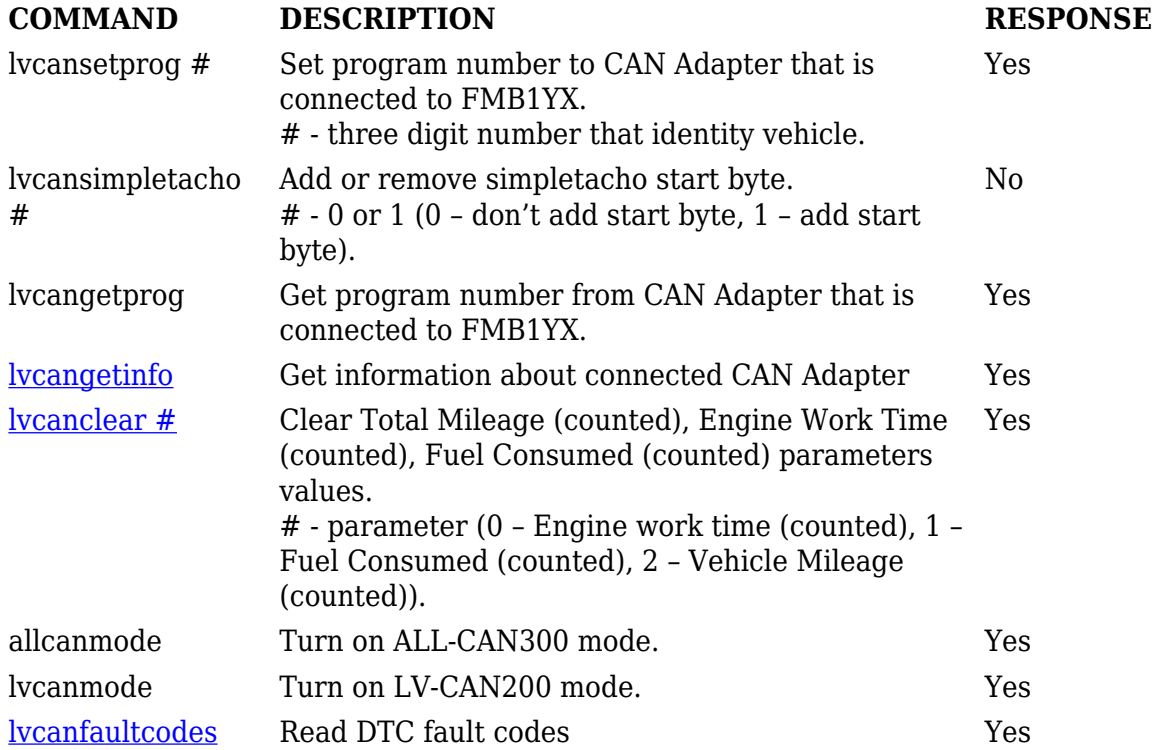